## **1. 로그인(생년월일, 수험번호)**

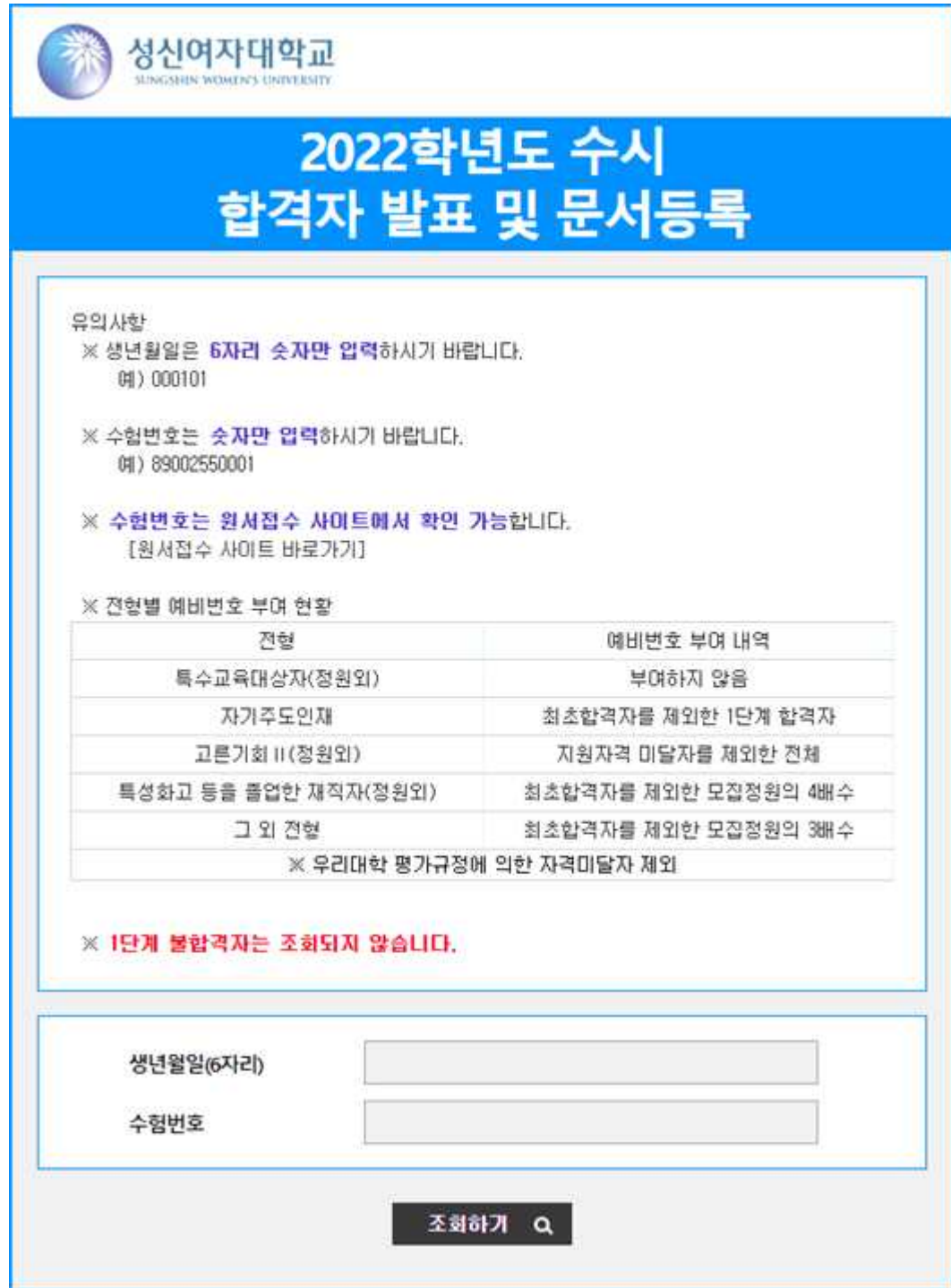

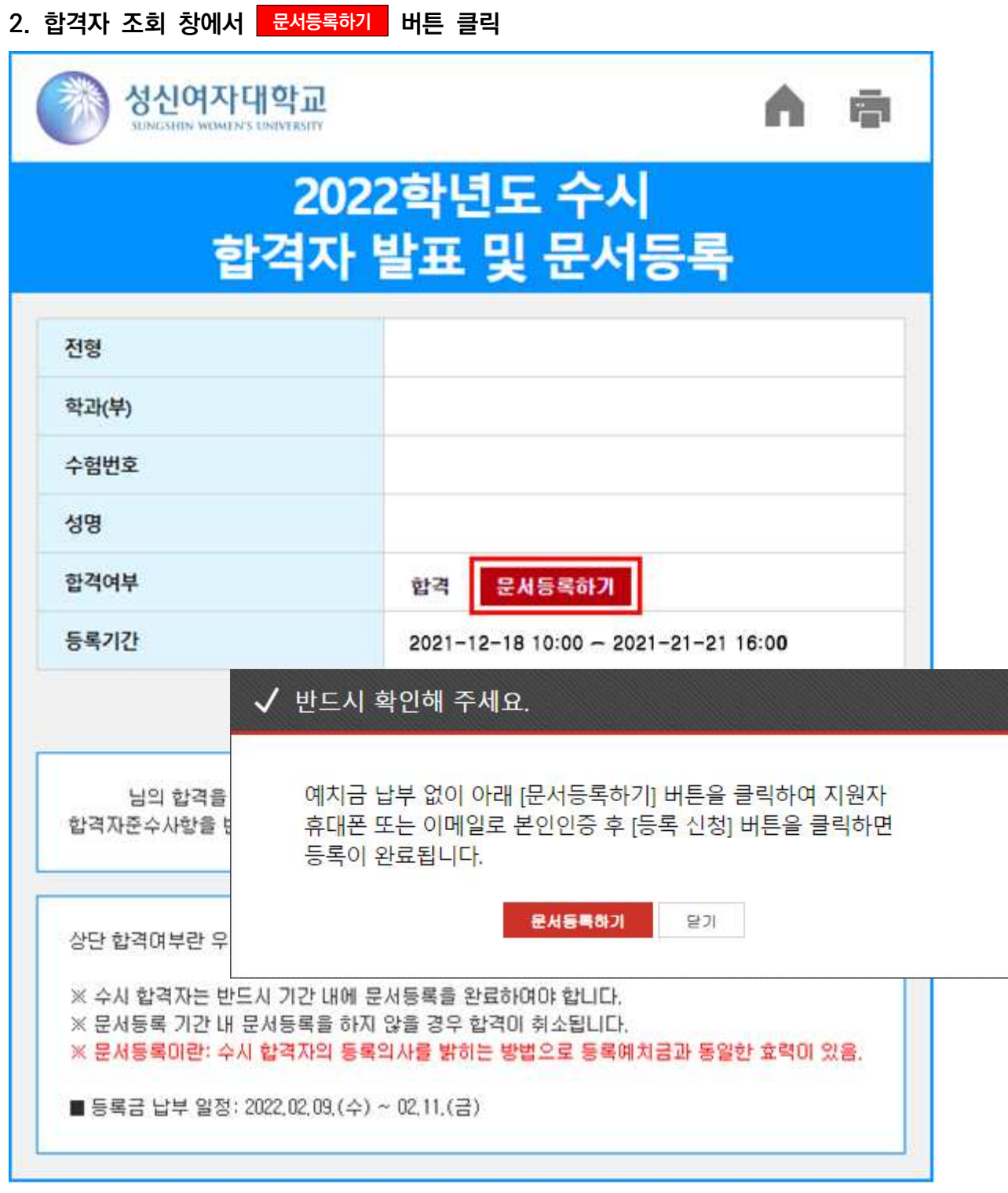

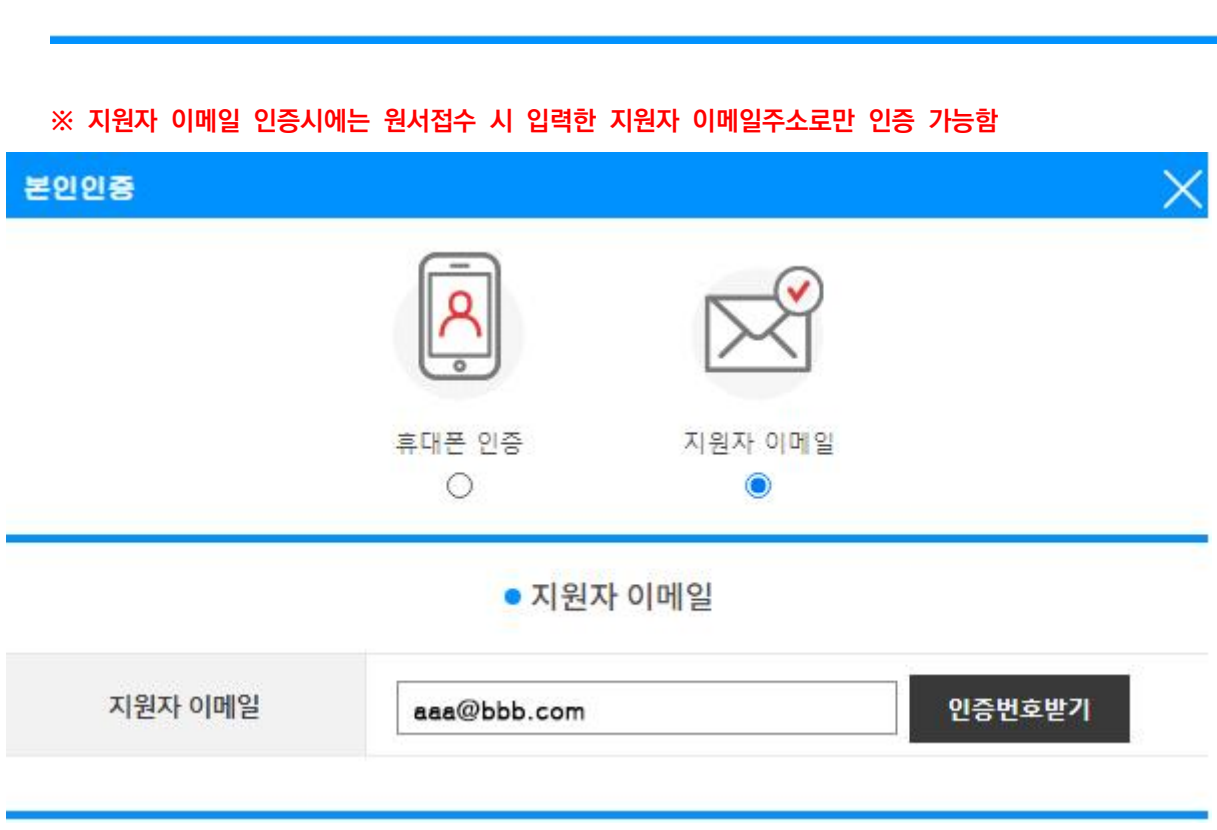

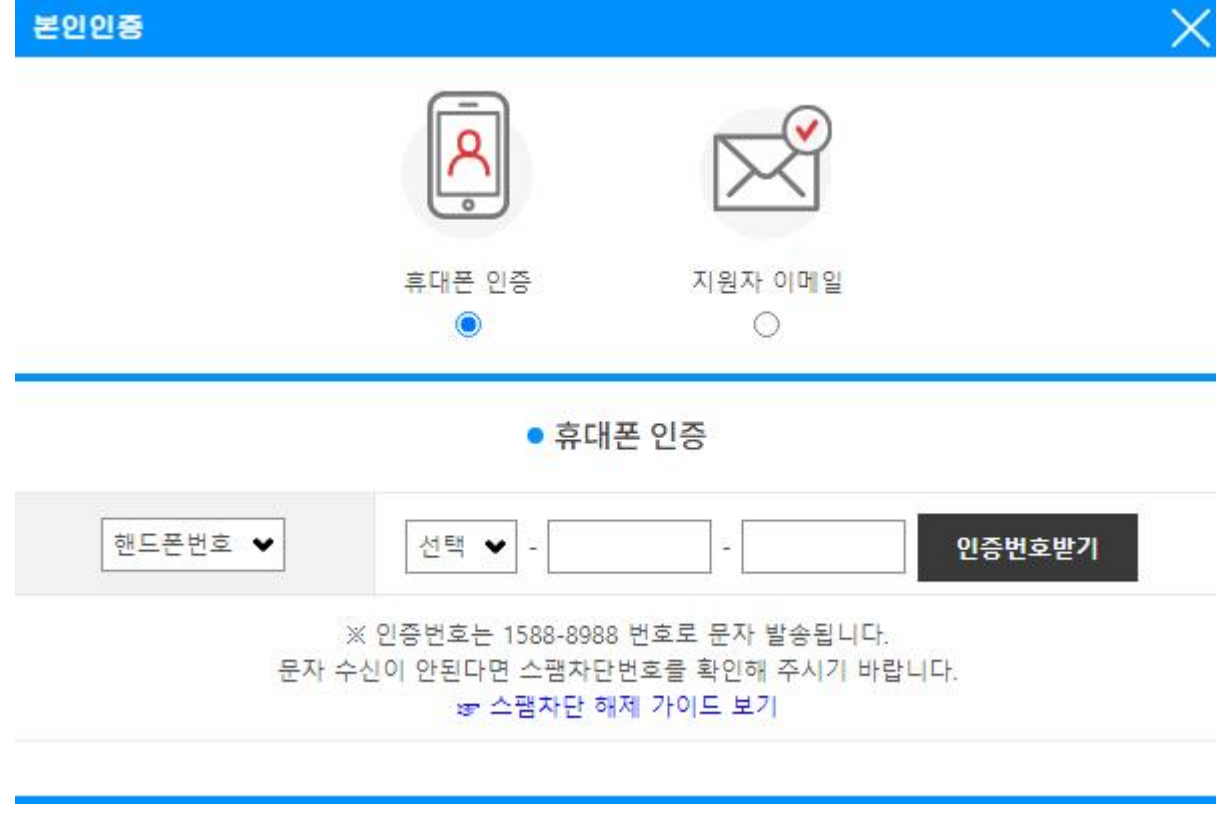

## **3. 원서접수 시 입력한 지원자 휴대폰 또는 이메일로 본인인증**

**※ 휴대폰 인증시에는 원서접수 시 입력한 수험생 휴대전화번호와 동일한 번호를 입력해야 함**

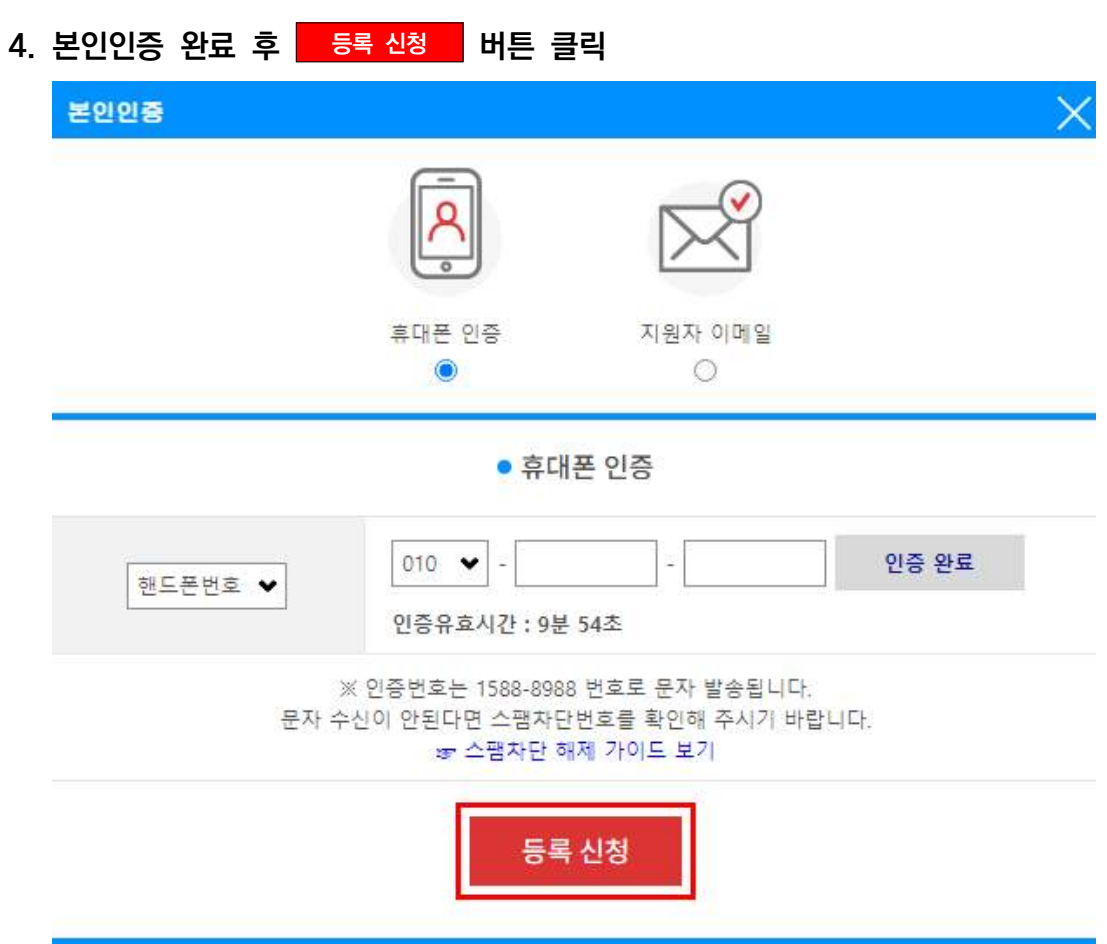

**5. 문서등록이 정상적으로 완료되면 문서등록 확인증 버튼이 생성되며, 확인증을 조회할 수 있음**

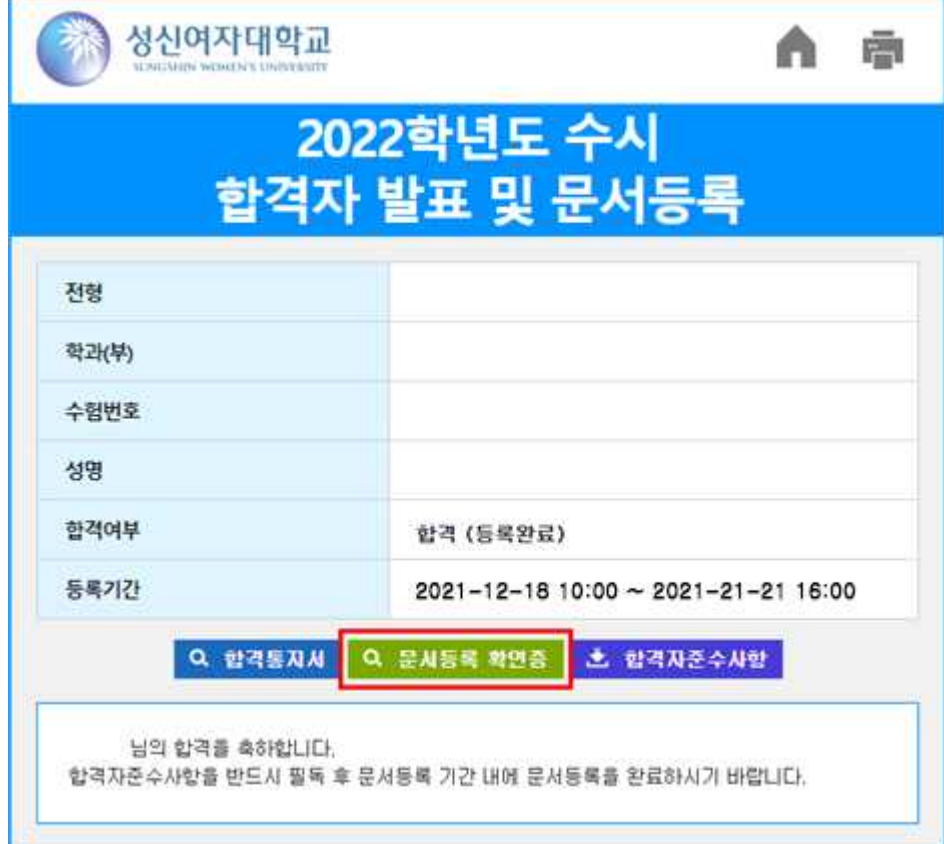